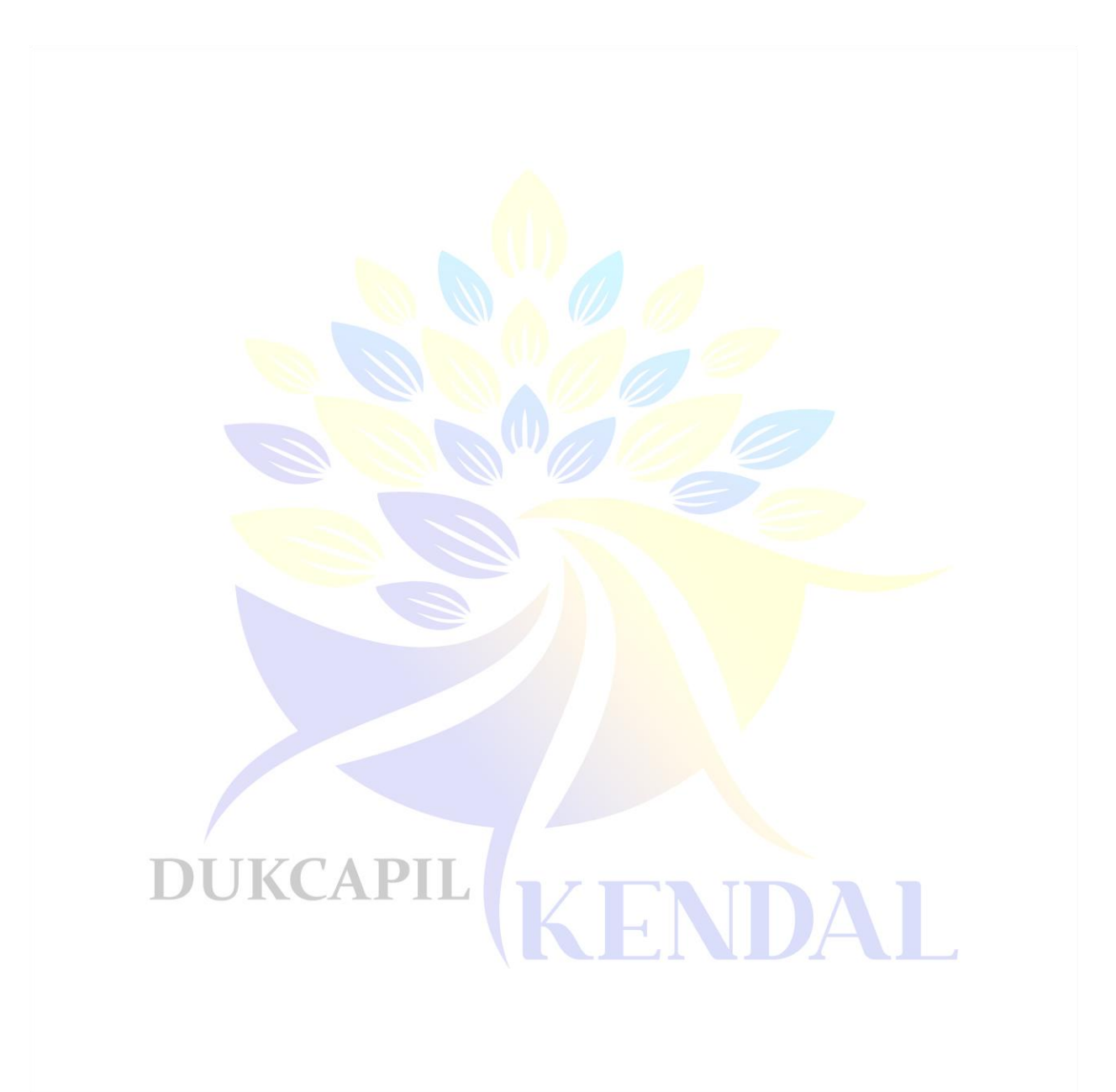

**DUKCAPIL** 

# KATA PENGANTAR

<span id="page-1-0"></span>Puji syukur ke hadirat Tuhan Yang Maha Esa atas tersusunnya Buku Panduan Penggunaan Aplikasi Pak Dalman Website dan Android Dispendukcapil Kabupaten Kendal – Tahun Anggaran 2023. Buku panduan ini merupakan langkah – langkah penggunaan aplikasi Pak Dalman bagi masyarakat hingga proses pelayanan Admin. Pada buku panduan ini diuraikan dengan rinci tata cara penggunaan dashboard Pak Dalman pada website dan android beserta gambar – gambar yang memudahkan pembaca memahami alur dan cara aplikasi Pak Dalman digunakan.

Akhir kata, kami mengucapkan terima kasih kepada semua pihak yang telah membantu terselesaikannya Buku Panduan Penggunaan Aplikasi Pak Dalman ini. Semoga aplikasi Pak Dalman yang telah disusun bermanfaat bagi semua stakeholder dan masyarakat Kabupaten Kendal pada umumnya.

Kendal, November 2023

Penyusun

ENDAL

# RAETAB<sub>ISI</sub>

<span id="page-2-0"></span>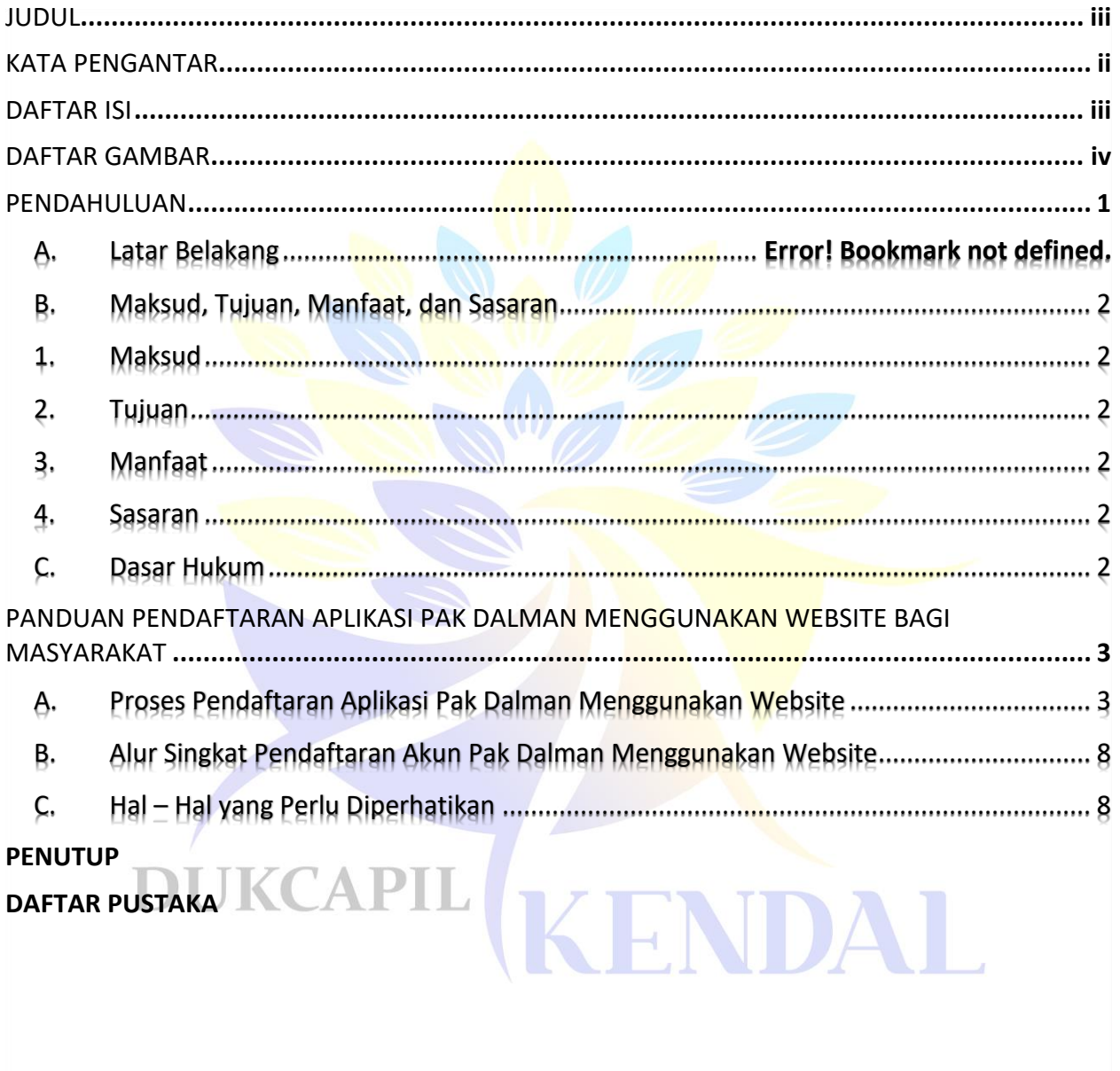

# DAFTAR GAMBAR

<span id="page-3-0"></span>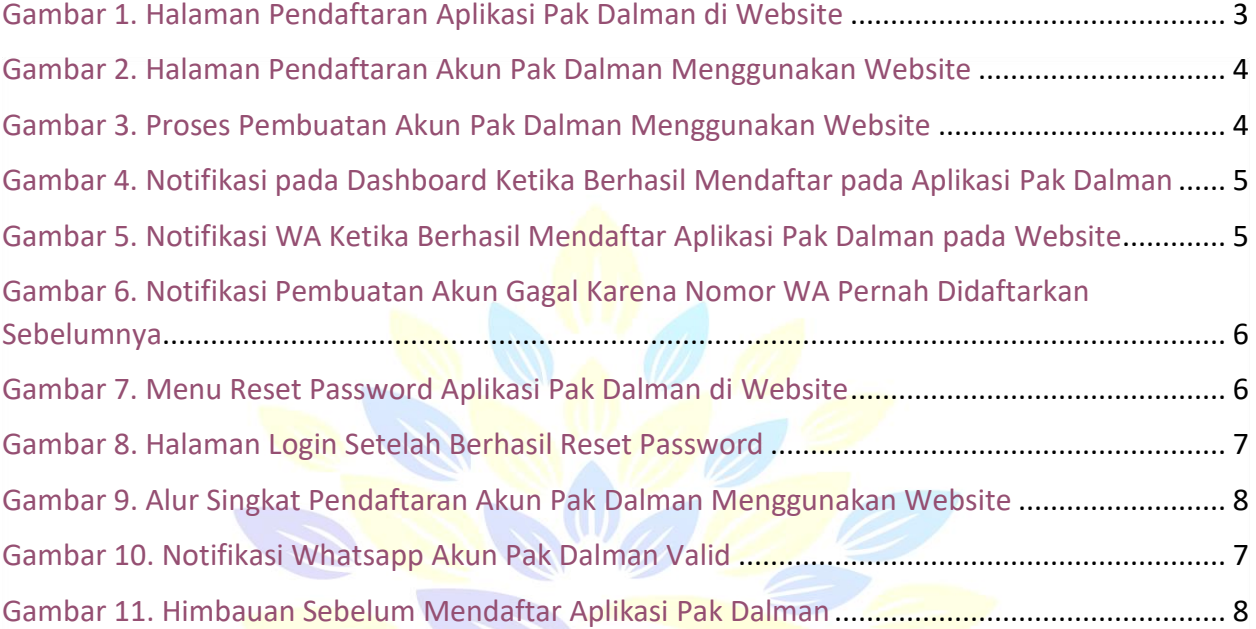

# DUKCAPIL KENDAL

## PENDAHULUAN

### <span id="page-4-0"></span>**A. Latar Belakang**

Pelayanan publik adalah salah satu kegiatan pemerintah pusat ataupun pemerintah daerah dalam memenuhi kebutuhan masyarakat. Disebut sebagai pelayanan publik yang efektif, apabila pelayanan itu dapat berjalan sesuai dengan standar operasional prosedur dan menerapkan prinsip-prinsip *good governance*.

Undang-Undang Nomor 25 Tahun 2009 menjelaskan tentang pelayanan publik, berupa kegiatan pemerintah dalam rangka pemenuhan kebutuhan pelayanan sesuai dengan peraturan perundang-undangan yang ada bagi setiap warga Negara. Pelayanan publik merupakan kewajiban pemerintah pusat dan pemerintah daerah untuk meningkatkan pelayanan. Pemerintah pusat memberikan wewenang kepada pemerintah daerah dalam hal mengurus wilayahnya sendiri yang diatur dalam pasal Undang-Undang No 32 Tahun 2004 yang menjelaskan tentang otonomi daerah. Otonomi daerah yaitu hak, wewenang, dan kewajiban daerah untuk mengatur dan mengurus sendiri urusan pemerintahan dan kepentingan masyarakat setempat sesuai dengan peraturan perundang- undangan.

Dewasa ini penyelenggaraan pelayanan publik dihadapkan pada kebutuhan dan perubahan di berbagai bidang kehidupan bermasyarakat, berbangsa dan bernegara. Diantara upaya pemerintah memperbaiki pelayanan publik yaitu dengan membuat sebuah terobosan baru dalam pelayanan publik. Dengan menciptakan sebuah inovasi pelayanan digital atau *egovernment*. Inovasi adalah suatu gagasan yang muncul didalam pikiran individu untuk memperbaiki barang atau metode yang baru di dalam kelompok atau individu baik itu berupa hasil *invention* atau *discovery*. Suatu ide yang dibuat oleh seseorang dengan melibatkan beberapa unsur dalam mendukung keberhasilan sebuah inovasi baik di dalam sektor publik atau sektor swasta (Sa'ud, 2008 dalam Setyawan *et al.*, 2019).

Dinas Kependudukan dan Pencatatan Sipil Kabupaten Kendal selaku pelaksana teknis dalam pelayanan dokumen kependudukan sudah menerapkan pelayanan administrasi kependudukan berbasis Teknologi Informatika. Hal tersebut merupakan upaya dalam meningkatkan pelayanan yang mudah, cepat, transparan dan gratis. Layanan alat bantu administrasi kependudukan yang berbasis Teknologi Informatika tersebut diberi nama "PAK DALMAN (PELAYANAN ADMINISTRASI KEPENDUDUKAN DALAM GENGGAMAN)". Namun demikian, aplikasi tersebut memerlukan *upgrade* untuk menyesuaikan dengan SIAK (Sistem Administrasi Kependudukan) Terpusat yang menimbulkan permasalah baru, dimana data kependudukan yang sudah terpusat menyebabkan aplikasi Pak Dalman yang sudah berjalan tidak bisa lagi mengambil data dari Database Kependudukan. Maka perlu penyesuaian dari aplikasi Pak Dalman agar bisa tetap beroperasi tanpa perlu tersambung langsung dengan Database Kependudukan.

Guna meningkatkan efisiensi dan mengamalkan pelayanan yang mudah, cepat dan akuntabel, perlu diaplikasikan implementasi *e-government* dalam sistem pelayanan kependudukan. Melalui kegiatan dimaksud, diharapkan masyarakat dapat terlayani secara mudah dikarenakan terdapat aplikasi berbasis *Android* dan *Website*.

### <span id="page-5-1"></span><span id="page-5-0"></span>**B. Maksud, Tujuan, Manfaat, dan Sasaran**

### 1. Maksud

Maksud diberikannya layanan Pak Dalman berbasis Android dan Website adalah untuk membangun Sistem Informasi Data berupa aplikasi perangkat lunak (*software*) dan database yang terkait dengan Pelayanan Dokumen Kependudukan, sehingga memudahkan pemohon untuk mengajukan izin pembuatan dokumen dan memantau sampai dengan izinnya yang dimohonkan terbit. Sedangkan bagi Dinas Kependudukan dan Pencatatan Sipil Kabupaten Kendal, yaitu mempermudah dalam mengakses/atau mendapatkan data dan informasi tentang permohonan izin pembuatan dokumen kependudukan dan pelaporan data terkait kependudukan yang ada di Kabupaten Kendal melalui aplikasi yang berbasis Teknologi Informatika secara *online* dalam bentuk *website* ataupun aplikasi di *handphone android*.

<span id="page-5-2"></span>2. Tujuan

Adapun tujuan dari kegiatan ini, sebagai berikut :

- a. Memberikan kemudahan pendaftaran dokumen kependudukan;
- b. Mempercepat proses pendaftaran;
- a. Meningkatkan Kualitas Pelayanan permohonan dokumen kependudukan; dan
- b. Mengurangi antrian pendaftaran permohonan dokumen kependudukan.
- <span id="page-5-3"></span>3. Manfaat

Manfaat dari kegiatan ini, adalah :

- a. Masyarakat Kendal yang tidak bisa hadir langsung dapat mengurus dokumen kependudukan secara *online*;
- b. Mengurangi antrian pendaftaran dokumen kependudukan;
- c. Mengurangi pembiayaan pembuatan dokumen kependudukan.
- <span id="page-5-4"></span>4. Sasaran

Terpenuhinya sarana dan prasarana pengelolaan dan pengembangan Aplikasi Pak Dalman berbasis Android dan Website pada Dispendukcapil Kabupaten Kendal 2023.

### <span id="page-5-5"></span>**C. Dasar Hukum**

Dasar atau referensi hukum yang dipakai sebagai acuan teknis pelaksanaan kegiatan ini antara lain adalah:

- a. Undang-Undang Nomor 14 Tahun 2008 Tentang Keterbukaan Informasi Publik;
- b. Undang-Undang Nomor 25 Tahun 2009 tentang Pelayanan Publik;
- c. Undang-Undang Nomor 43 Tahun 2009 Tentang Kearsipan;
- d. Undang-Undang Nomor 23 Tahun 2014 tentang Pemerintahan Daerah; dan
- e. Peraturan Presiden Nomor 39 Tahun 2019 Tentang Satu Data Indonesia.

# <span id="page-6-0"></span>PANDUAN PENDAFTARAN APLIKASI PAK DALMAN MENGGUNAKAN WEBSITE BAGI MASYARAKAT

### <span id="page-6-1"></span>**A. Proses Pendaftaran Aplikasi Pak Dalman Menggunakan Website**

Untuk bisa mengakses aplikasi website Pak Dalman, maka pengguna harus masuk terlebih dahulu membuat akun dialamat https://pakdalman.kendalkab.go.id/register. Jika sudah berhasil masuk, maka tampilan pertama website Pak Dalman akan seperti dibawah ini :

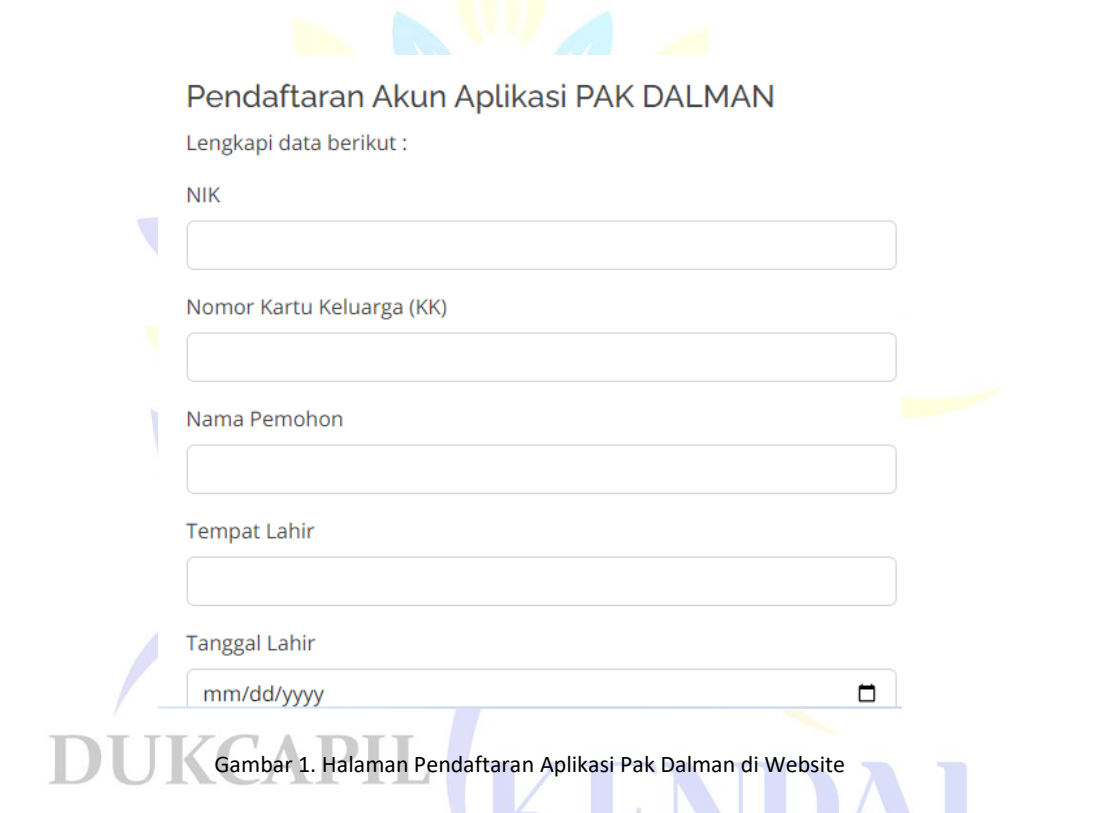

<span id="page-6-2"></span>Setelah pengguna berhasil mengakses link Pak Dalman maka pengguna akan dibawa pada menu pendaftaran akun. Dalam menu pendaftaran akun pengguna diminta melengkapi data pribadi dengan sebenar – benarnya sesuai kolom permintaan, seperti memasukan NIK; nomor kartu keluarga; nama lengkap pemohon; tempat dan tanggal lahir; alamat; kecamatan; kelurahan; nama ibu; email; nomor WhatsApp yang bisa dihubungi; serta foto profil. Berikut langkah – langkah pendaftaran akun Pak Dalman melalui website :

**TINIPAL** 

### 1. Mengisi Kolom Pendaftaran Akun

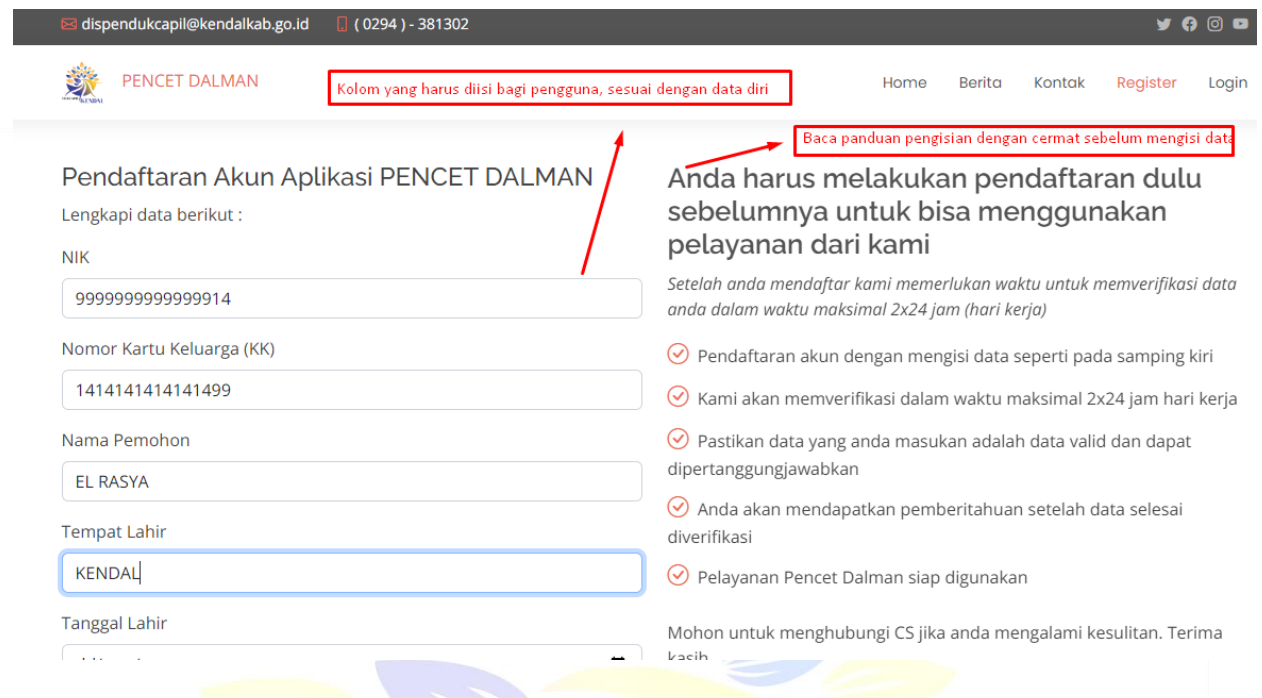

Gambar 2. Halaman Pendaftaran Akun Pak Dalman Menggunakan Website

<span id="page-7-0"></span>Isi kolom pendaftaran akun aplikasi Pak Dalman dengan sebenar- benarnya yang dapat dipertanggungjawabkan. Sebelum mengisi kolom pendaftaran, pengguna membaca terlebih dahulu himbauan/cara/langkah – langkah yang berada disisi kanan kolom pendaftaran akun. Setelah semua kolom pendaftaran akun selesai diisi maka pengguna harus mencentang kolom kalimat "Saya menyetujui segala persyaratan dan ketentuan" serta "*I'm not a robot*/ atau Saya bukan robot", kemudian klik submit.

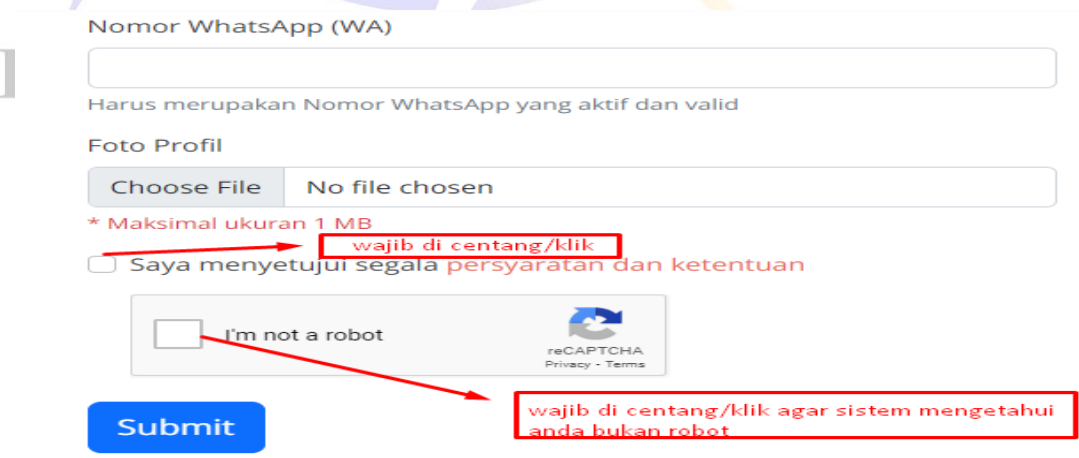

<span id="page-7-1"></span>Gambar 3. Proses Pembuatan Akun Pak Dalman Menggunakan Website

Setelah proses submit berhasil, maka pada aplikasi akan mendapatkan notifikasi atau pemberitahuan melalui nomor WhatsApp yang telah didaftarkan pada akun Pak Dalman.

2. Cek Notifikasi Nomor WhatsApp

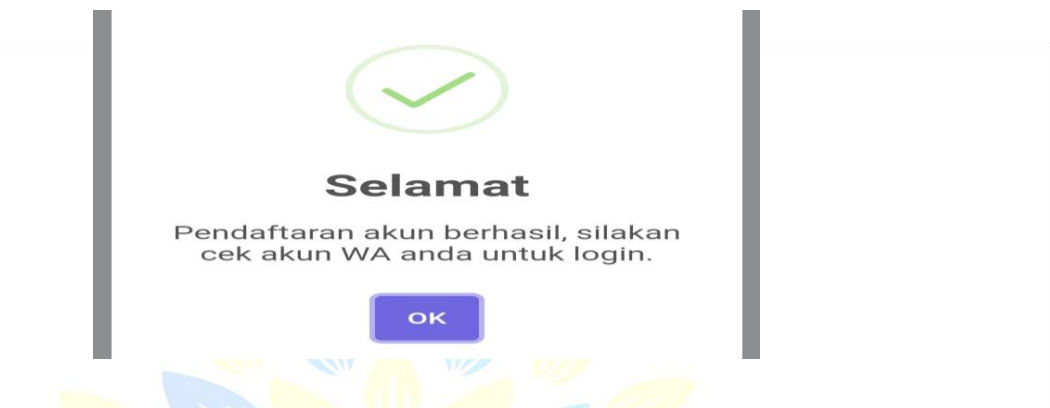

Gambar 4. Notifikasi pada Dashboard Ketika Berhasil Mendaftar pada Aplikasi Pak Dalman

<span id="page-8-0"></span>Jika sudah muncul pemberitahuan seperti pada gambar 4 diatas, selanjutnya pengguna cek langsung pesan WhatsApp pada nomor WhatsApp yang telah didaftarkan.

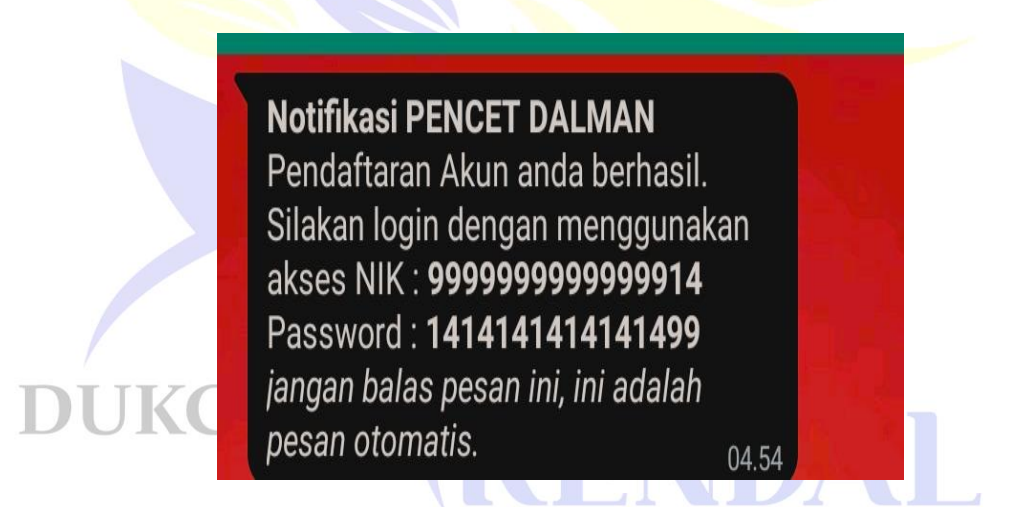

Gambar 5. Notifikasi WA Ketika Berhasil Mendaftar Aplikasi Pak Dalman pada Website

<span id="page-8-1"></span>Setelah mendapatkan notifikasi WhatsApp seperti pada gambar 4 diatas, pengguna dapat login ke aplikasi Pak Dalman menggunakan NIK dan Password sementara sesuai dengan di Whatsapp.

Perhatian, nomor WhatsApp yang digunakan untuk mendaftar akun Pak Dalman harus nomor WhatsApp yang aktif. Satu nomor WhatsApp digunakan untuk satu kali pendaftaran akun Pak Dalman. Jika nomor WhatsApp pernah didaftar sebelumnya di Pak Dalman, maka sistem secara otomatis akan menolak.

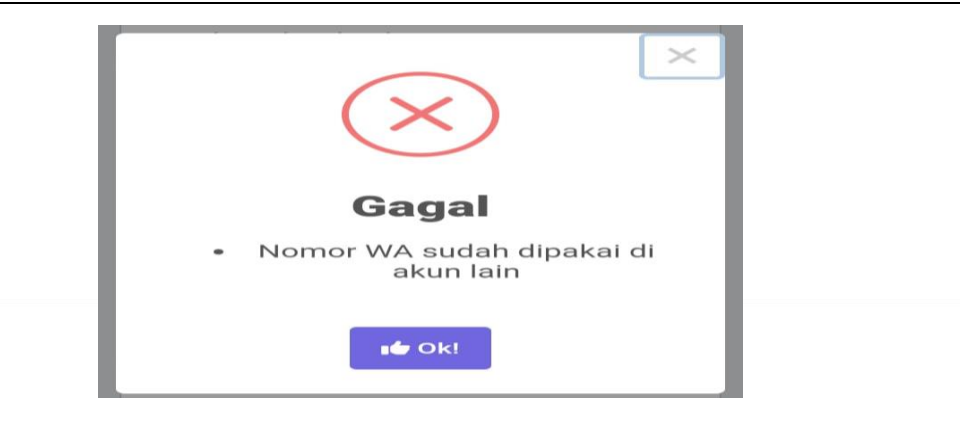

Gambar 6. Notifikasi Pembuatan Akun Gagal Karena Nomor WA Pernah Didaftarkan Sebelumnya

<span id="page-9-0"></span>Apabila pengguna tidak mengetahui jika nomor WhatsApp telah dipakai pihak lain, pengguna bisa langsung menghubungi *customer service* Dispendukcapil pada nomor Whatsapp Dukcapil Kendal 081578822555 atau bisa datang langsung ke kantor Dispendukcapil yang beralamat komplek Perkantoran, Jalan Pramuka, Purwokerto, Kec. Patebon, Kabupaten Kendal, Jawa Tengah 51314 pada jam kerja yaitu Senin – Kamis pukul 07.30 – 15.00 dan Jumat pukul 07.30 – 10.00.

### 3. Merubah Password

Setelah pendaftaran akun berhasil, yang ditandai dengan mendapatkan notifikasi atau pesan otomatis pada WhatsApp pengguna dapat login ke aplikasi Pak Dalman dengan password sementara yang didapatkan di Whatsapp. Setelah login pengguna harus mereset atau membuat password baru dengan syarat Password minimal 6 karakter dan harus mengandung huruf kapital, huruf kecil, angka dan simbol.

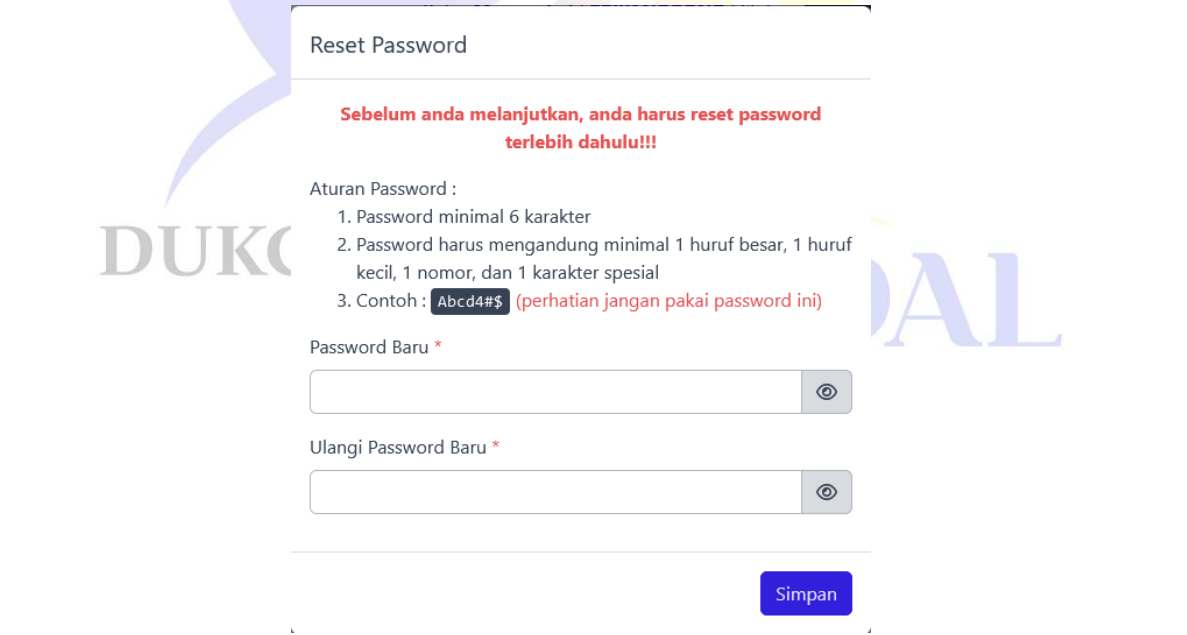

<span id="page-9-1"></span>Gambar 7. Menu Reset Password Aplikasi Pak Dalman di Website

Mereset/merubah password pada saat pendaftaran akun baru, merupakan hal yang wajib dilakukan untuk bisa login ke akun Pak Dalman. Tujuan reset/rubah password adalah menjaga keaman pengguna aplikasi Pak Dalman agar tidak disalahgunakan oleh oknum yang tidak bertanggungjawab.

4. Login Kembali

Apabila pengguna berhasil mereset password, maka pengguna akan langsung dibawa pada halaman login kembali.

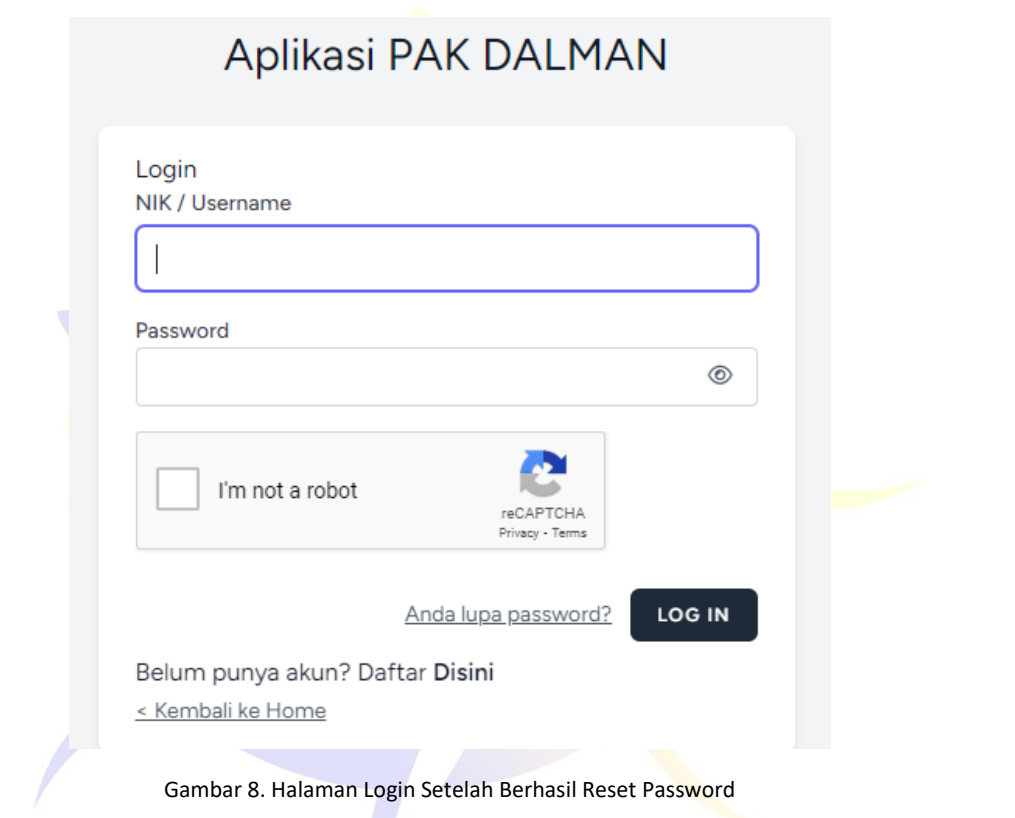

<span id="page-10-0"></span>Agar bisa masuk ke dalam akun, maka pengguna harus mengisi *username* berupa NIK dan password baru yang telah direset tadi. Setelah itu pengguna centang kalimat "I'm not robot atau Saya bukan robot" tujuannya, agar sistem dapat mendeteksi bahwa yang mengakses bukanlah bot atau robot yang dapat mengancam keamanan sistem, melainkan benar – benar manusia. Setelah dicentang pengguna langsung saja klik log in.

<span id="page-10-1"></span>5. Akun Valid

Notifikasi PAK DALMAN Status akun anda saat ini : Valid. Keterangan : OK

1:24 PM

Gambar 10. Notifikasi Whastapp Akun Pak Dalman valid

Jika sudah muncul pemberitahuan bahwa akun anda sudah valid di Whatsapp seperti pada gambar diatas, selanjutnya pengguna sudah dapat melakukan pengajuan permohonan di Aplikasi Pak Dalman.

### <span id="page-11-0"></span>**B. Alur Singkat Pendaftaran Akun Pak Dalman Menggunakan Website**

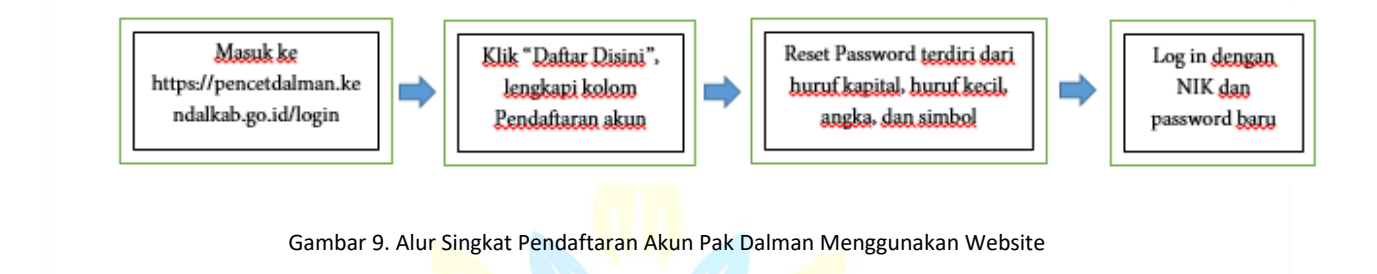

<span id="page-11-2"></span><span id="page-11-1"></span>**C. Hal – Hal yang Perlu Diperhatikan**

Pendaftaran akun Pak Dalman perlu diperhatikan agar proses pendaftaran berjalan lancar, berikut yang perlu diperhatikan:

- 1. Pastikan koneksi internet stabil.
- 2. Menyiapkan data nomor KTP; nomor KK; alamat email yang aktif; dan nomor WhatsApp yang dapat dihubungi.
- 3. Foto profil maksimal ukuran 1 Mb, diatas 1 Mb tidak akan bisa di submit.
- 4. Isi kolom pendaftaran akun dengan sebenar benarnya yang dapat dipertanggungjwabkan.
- 5. Dalam merubah password pastikan password minimal 6 karakter terdiri dari huruf besar/ atau kapital; huruf kecil; angka; dan simbol.
- 6. Setelah berhasil membuat akun, pengguna belum bisa mengajukan pelayanan karena akun akan diproses 1x24 untuk kemudian diverifikasi oleh admin. Tujuannya, agar tidak terjadi penyalahgunaan akun oleh oknum yang tidak bertanggung jawab.

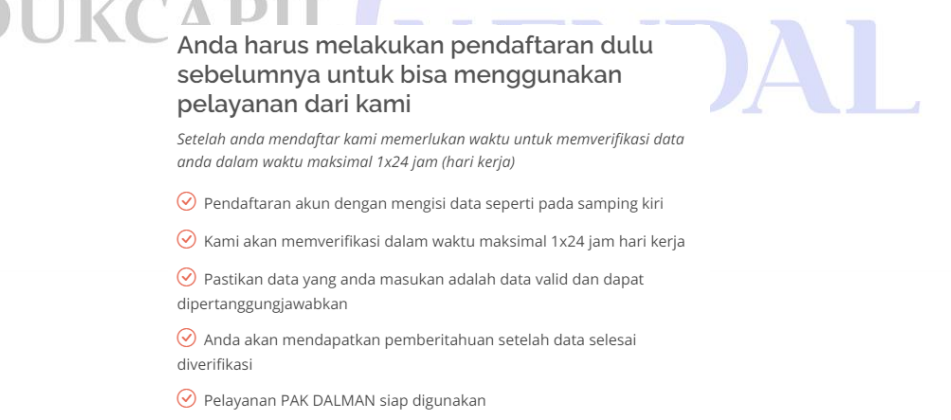

<span id="page-11-3"></span>Gambar 11. Himbauan Sebelum Mendaftar Aplikasi Pak Dalman

# PENUTUP

<span id="page-12-0"></span>Buku panduan ini dibuat supaya memudahkan masyarakat dalam melakukan pendaftaran akun aplikasi Pak Dalman. Dimana inovasi teknologi dari aplikasi Pak Dalman tercipta karena kebutuhan perkembangan zaman yang menuntut untuk terus bergerak maju, fleksibel atau mudah diakses, dan cepat.

Semoga dengan adanya buku panduan ini, dapat membantu memudahkan masyarakat memenuhi hak – hak keadministrasiannya sebagai Warga Negara Indonesia. Hal – hal yang berkaitan dengan pendaftaran akun Pak Dalman yang tidak tertulis di buku panduan ini, masyarakat bisa menghubungi *customer service* Dispendukcapil pada nomor telepon (0294) – 381302 atau bisa datang langsung ke kantor Dispendukcapil yang beralamat komplek Perkantoran, Jalan Pramuka, Purwokerto, Kec. Patebon, Kabupaten Kendal, Jawa Tengah 51314 pada jam kerja yaitu Senin – Kamis pukul 07.30 – 15.00 dan Jumat pukul 07.30 – 10.00.

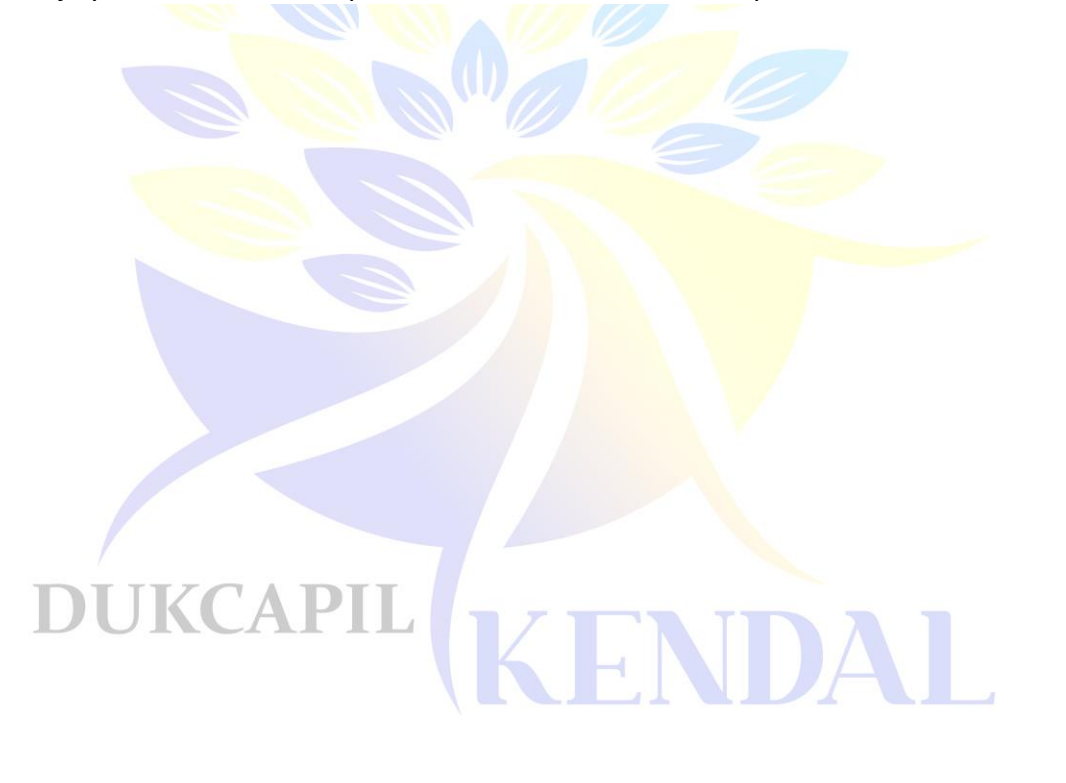

# DAFTAR PUSTAKA

<span id="page-13-0"></span>Setyawan, N. R., Kalalinggi, R., & Anggraeiny, R. (2019). "Inovasi Pelayanan Publik Melalui Program E-Samsat di Kantor Samsat Kota Samarinda". *E-Journal Pemerintahan Integratif*. 7(1): 11–20.

Undang-Undang Nomor 25 Tahun 2009 Tentang Pelayanan Publik.

Undang-Undang No 32 Tahun 2004 Tentang Otonomi Daerah.

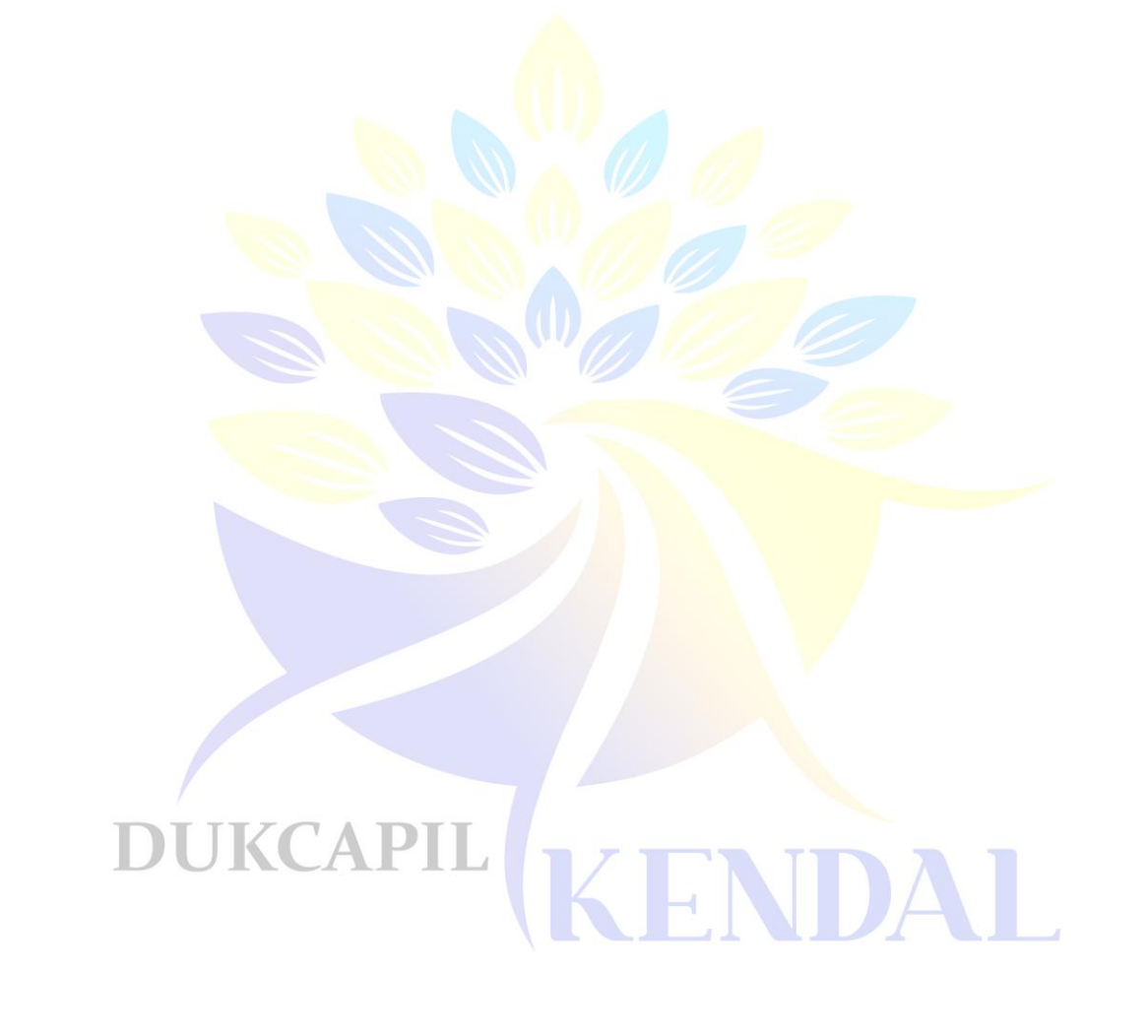